# **Manual Votación Sistema Informático 2023-2025**

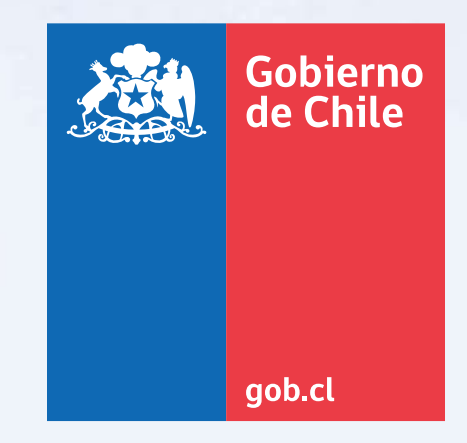

#### Paso1:Ingresar al sistema informático con su usuario y clave.

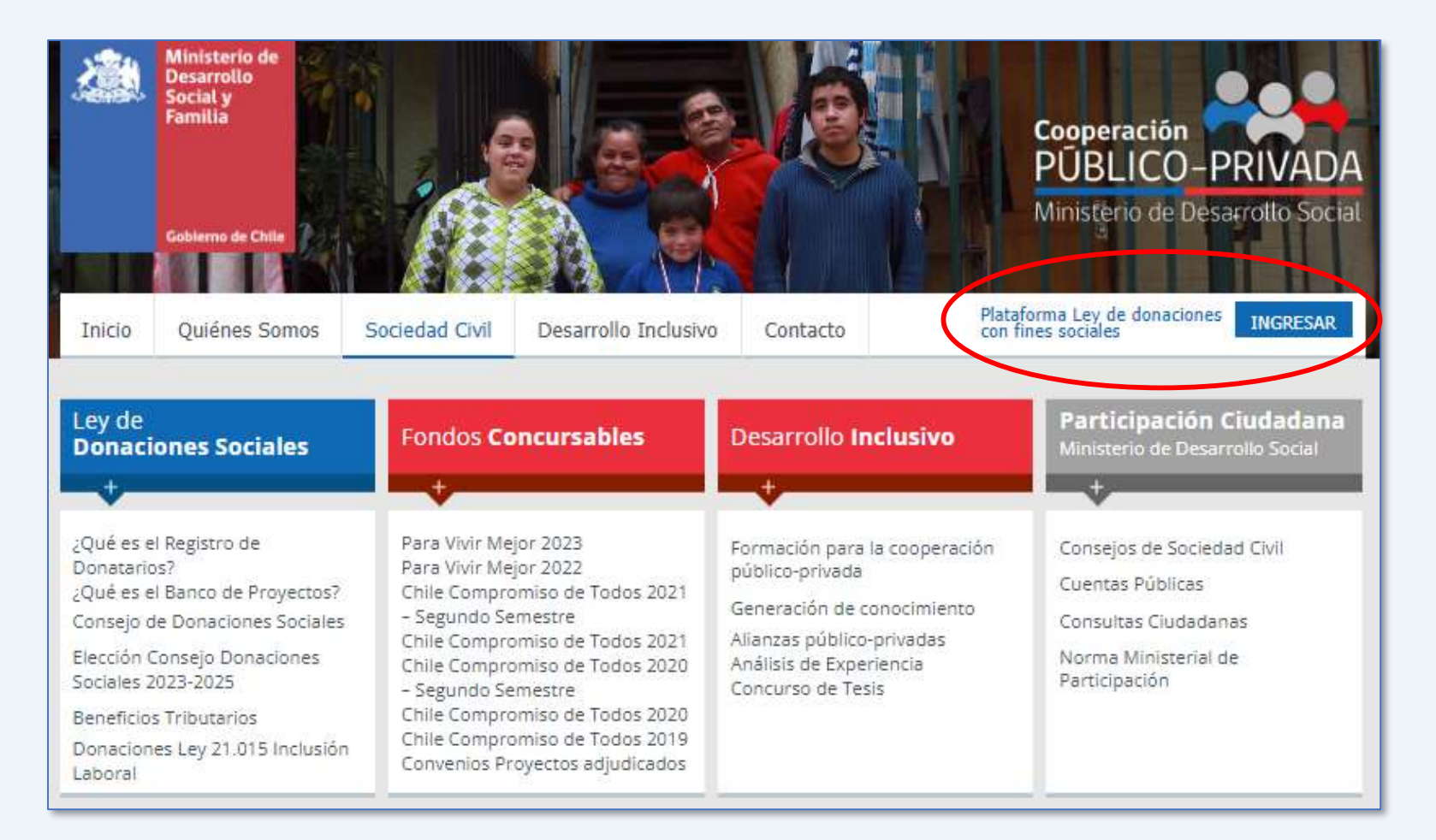

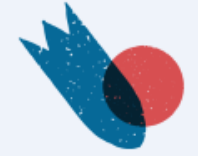

#### Paso2:Ingresar al sistema informático con su usuario y Clave.

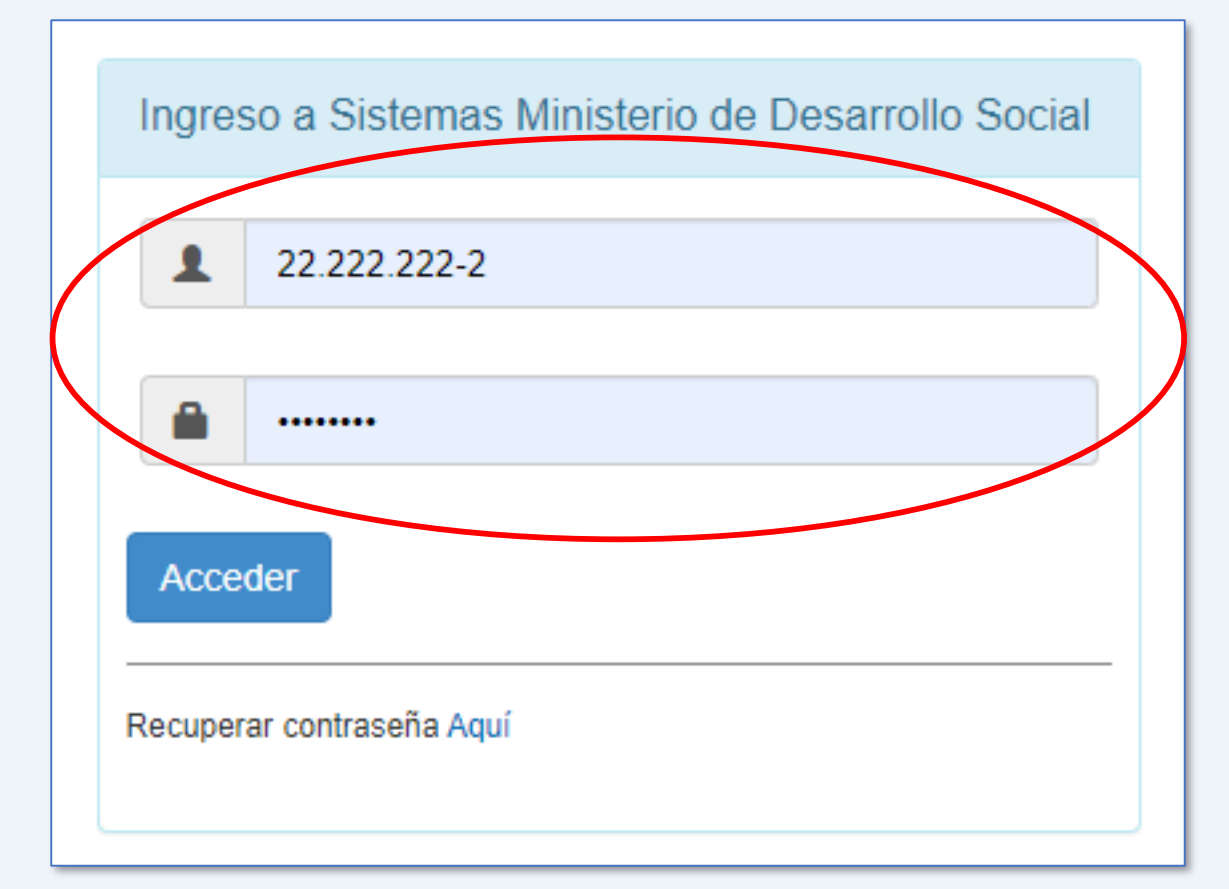

En el caso de no recordar su clave escribir a amunozm@desarrollosocial.cl

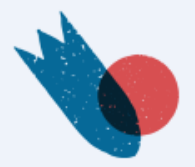

#### Paso 3: Ingresar a la Categoría "Elección Consejo", en la opción "Votar".

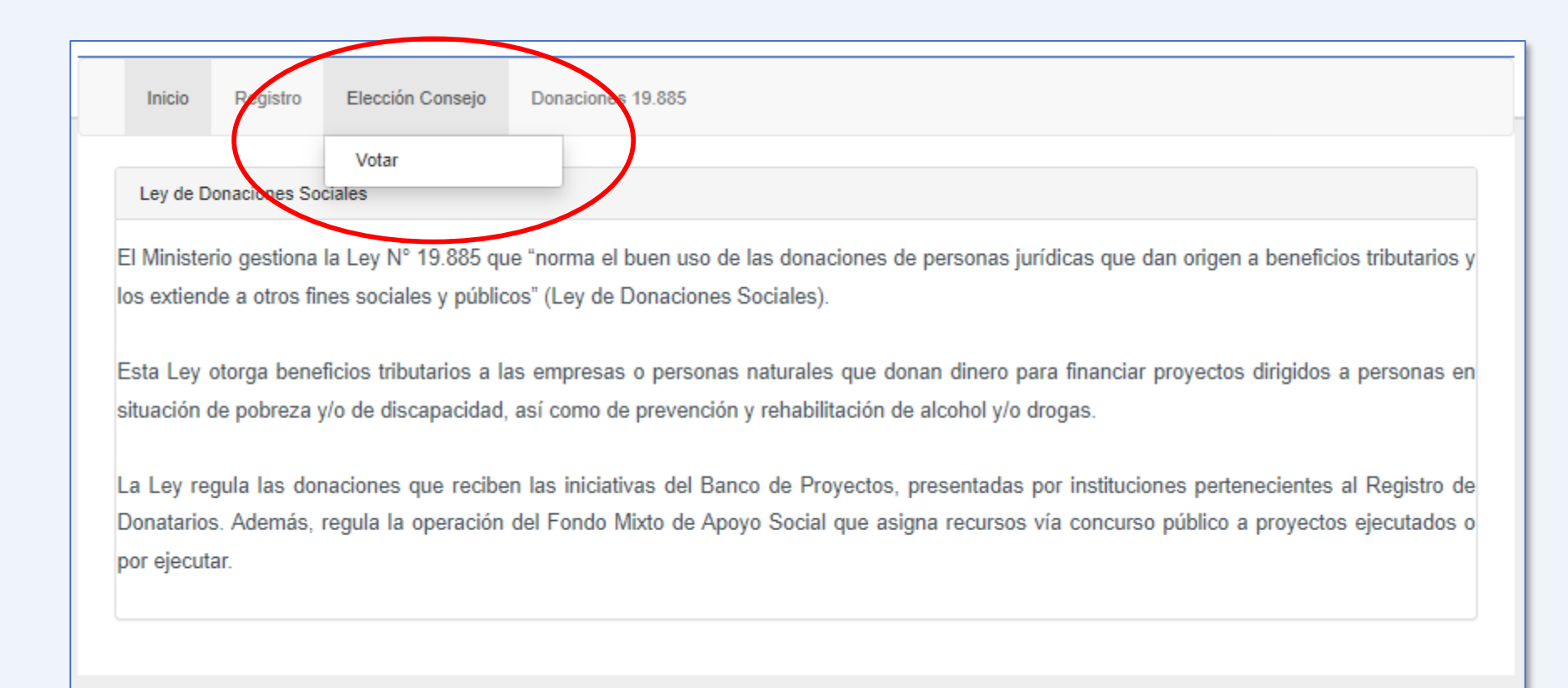

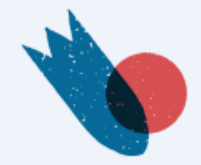

## Paso 4: Entrar a la opción Acciones, como lo indica la imagen.

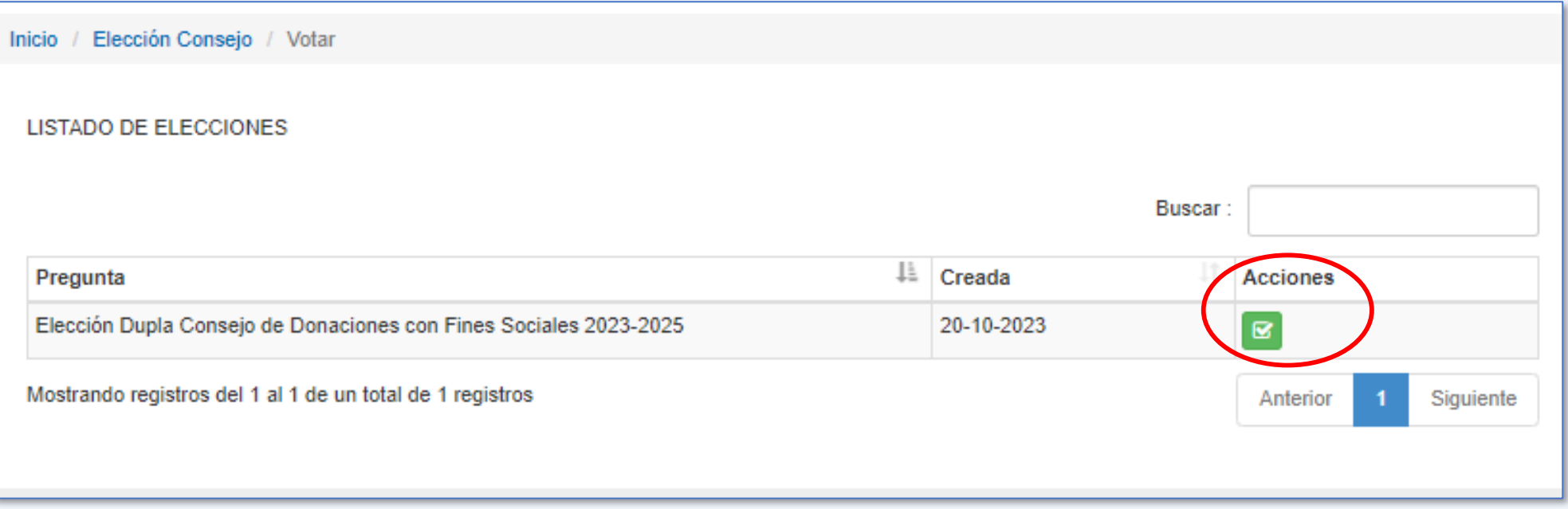

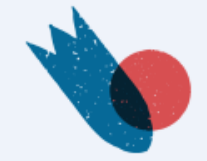

### Paso 4: Marcar la dupla de consejeros por el cual se quiere votar y apretar "Guardar".

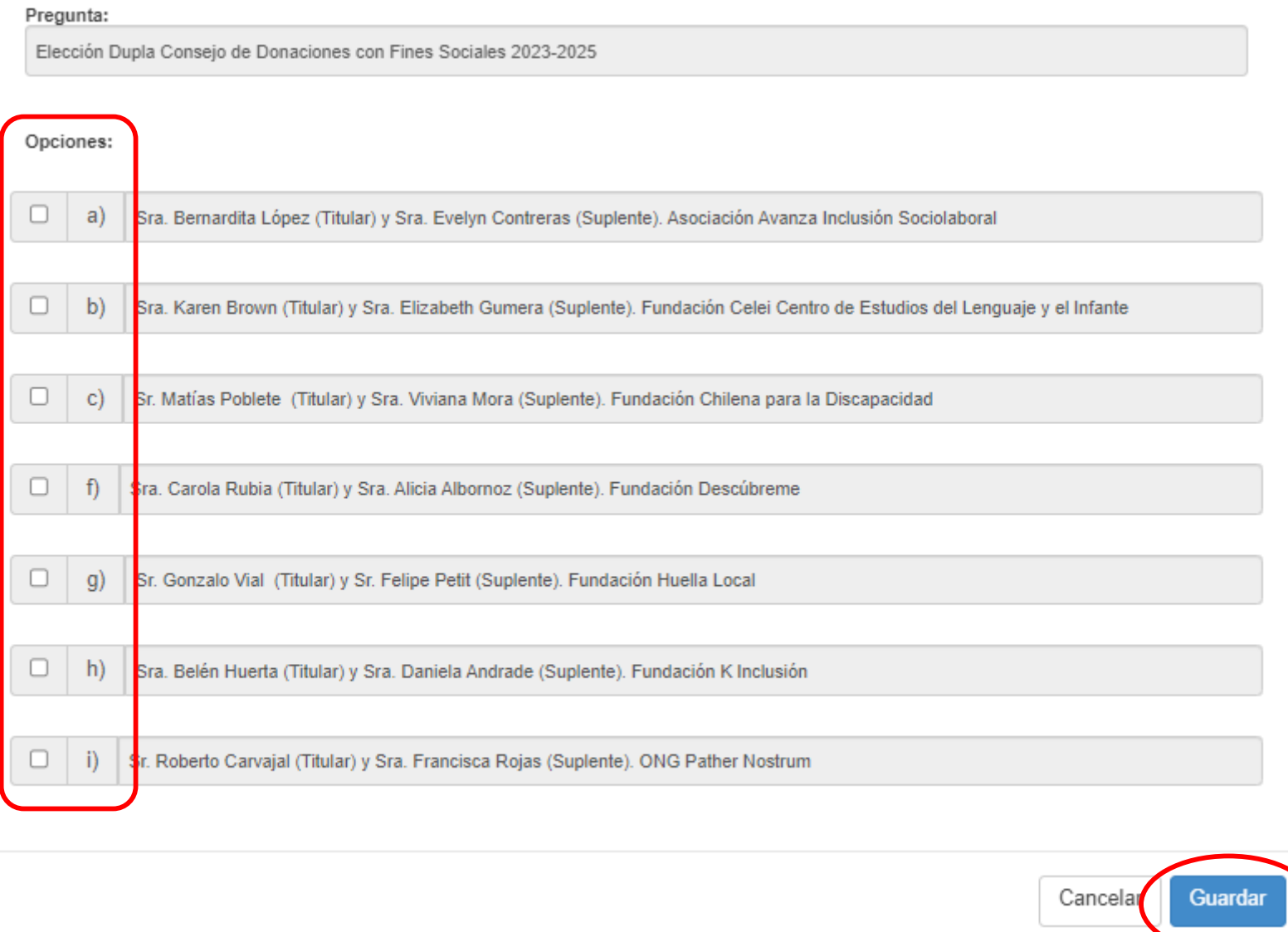

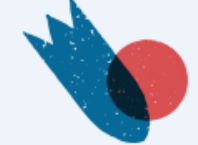

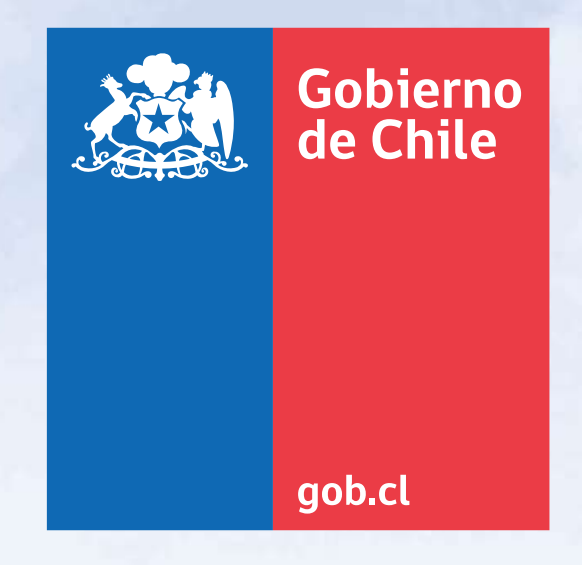